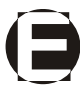

# **EASTERN SUGAR & INDUSTRIES LIMITED**

**Regd. Office : P.O. Hanuman Sugar Mills, Motihari, East Champaran, Bihar - 845401**

**CIN: U15421BR1964PLC006630**

Corporate Office: Chandra Kunj, 3, Pretoria Street, 4th Floor, Kolkata - 700 071 Phones: 2282 1169(4 Lines), 2282 1183(2 Lines), Fax: (033) 2282 1187/1188 E-mail: esil@nopany.in, Website: www.easternsugar.in

## **POSTAL BALLOT FORM**

(Pursuant to Section 110 of the Companies Act, 2013)

Postal Ballot Sl. No.: .............................................

- 1. Name and Registered address of : Sole/First named member
- 2. Name(s) of Joint Holders, if any :
- 3. i) Registered Folio No. **:**

ii) \*DPID No./Client ID. No. : (\*Applicable to investors

holding share(s) in demat form)

- 4. No. of Share (s) :
- 5. I/We hereby exercise my/our vote in respect of the resolutions to be passed through Postal ballot for the business stated in the Notice dated 14th July, 2015, of the Company by sending my/our assent/dissent to the said resolution by placing tick  $(V)$  mark at the appropriate box below:--

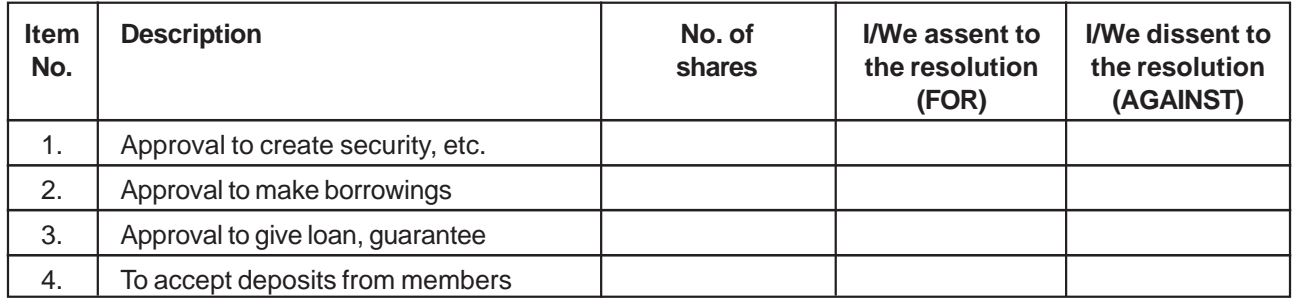

Place: ..................................... Date: ...................................... \_\_\_\_\_\_\_\_\_\_\_\_\_\_\_\_\_\_\_\_\_\_\_\_\_\_\_\_

(Signature of the Shareholder)

- - - - - - - - - - - - - - - - - - - - - - - - - - - - - - - - - - - - - - - - - - - - - - - - - - - - - - - - - - - - - - - - - - - - - - - - - - - - - - - - - - - - - - - - - - - - -

## **ELECTRONIC VOTING PARTICULARS**

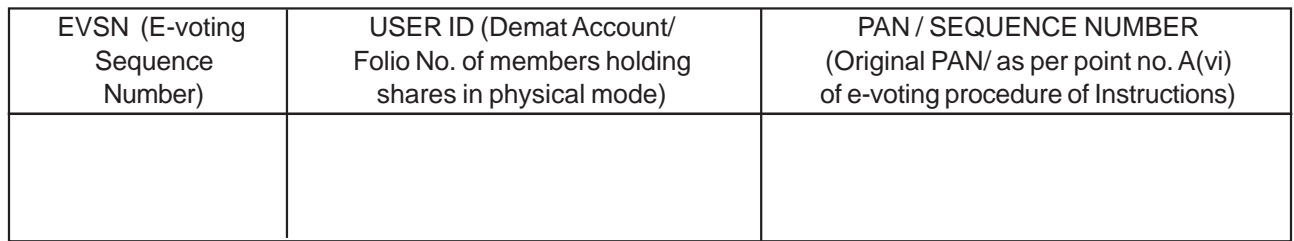

NOTE: PLEASE READ THE INSTRUCTIONS PRINTED OVERLEAF CAREFULLY BEFORE EXERCISING YOUR VOTES.

## **INSTRUCTIONS**

- The Company also offers e-Voting facility. Please see the instructions below for details: In compliance with the provisions of the Companies Act, 2013, the Company also offers e-voting option to all the shareholders. For this purpose, the Company has made necessary arrangement with Central Depository Services (India) Ltd. (CDSL) for facilitating e-voting and is pleased to offer e-voting facility for its Members to enable them to cast their votes electronically.
- 2. Shareholders have option to vote either through e-voting or through Ballot Form. Shareholders who wish to vote through Ballot Form can download the Ballot Form from the link www.easternsugar.in or seek duplicate form from R & T Agent, M/s Maheshwari Datamatics Pvt. Ltd., Unit: Eastern Sugar & Industries Limited, 6, Mangoe Lane, Kolkata-700001, fill in the details and send the same to the Scrutinizer by post addressed to B.K. Sethia, Practicing Chartered Accountant in the enclosed self address and prepaid envelope.
- 3. The voting period ends at 6.00 p.m. on the 24th August, 2015. The e-voting module will be disabled for voting thereafter by CDSL. 4. In case of any grievance, Mr. D.R Gill, Compliance Officer, Eastern Sugar & Industries Limited, Chandra Kunj, 3, Pretoria Street, 4th Floor,
- Kolkata 700 071 may be contacted. Telephone No. 033-22821169 (4 Lines) E-mail: esil@nopany.in The e-Voting procedure to be followed by the shareholders to cast their votes:

### **e-Voting Procedure**

The procedure and instructions for e-Voting are as follows:

**A. In case of members receiving e-mail:**

- (i) The voting period begins on 26th July, 2015 at 10.01 a.m and ends on 24th August, 2015 at 6.00 p.m. During this period shareholders of the Company holding shares either in physical form or in dematerialized form, as on the cut-off date (record date) of 17th July, 2015, may cast their vote electronically. The e-voting module shall be disabled by CDSL for voting thereafter.
- (ii) Log on to the e-voting website www.evotingindia.com<br>(iii) Click on "Shareholders" tab.
- Click on "Shareholders" tab.
- (iv) Now Enter your User ID : a. For CDSL: 16 digits beneficiary ID,
	- b. For NSDL: 8 Character DP ID followed by 8 Digits Client ID,
	- c. Members holding shares in Physical Form should enter Folio Number registered with the Company and then enter the Captcha Code as displayed and Click on Login.
- (v) If you are holding shares in Demat form and had logged on to www.evotingindia.com and voted on an earlier voting of any company, then your existing password is to be used.
- (vi) If you are a first time user follow the steps given below:

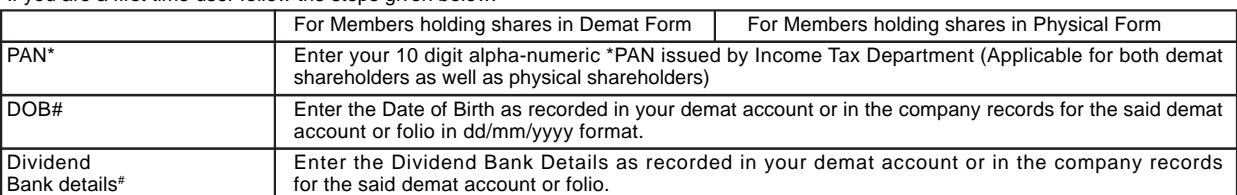

\* Members who have not updated their PAN with the Company/Depository Participant are requested to use the first two letters of their name and the 8 digits Sequence Number in the PAN field. In case the Sequence Number is less than 8 digits enter the applicable number of 0's before the number after the first two characters of the name in CAPITAL letters. *e.g.* If your name is Ramesh Kumar with Sequence Number 1 then enter RA00000001 in the PAN field.

# Please enter any one of the details in order to login. In case both the details are not recorded with the depository or company please enter the member id / folio number in the Dividend Bank details field as mentioned in instruction no. (iv) above.

(vii) After entering these details appropriately, click on "SUBMIT" tab.

- (viii) Members holding shares in physical form will then reach directly to the Company selection screen. However, members holding shares in demat form will now reach 'Password Creation' menu wherein they are required to mandatorily enter their login password in the new password field. Kindly note that this password is to be also used by the demat holders for voting for resolutions of any other company on which they are eligible to vote, provided that company opts for e-voting through CDSL platform. It is strongly recommended not to share your password with any other person and take utmost care to keep your password confidential. (ix) For Members holding shares in physical form, the details can be used only for e-voting on the resolutions contained in this Notice.
- 
- (x) Click on the EVSN for "EASTERN SUGAR AND INDUSTRIES LIMITED" on which you choose to vote.
- (xi) On the voting page, you will see "RESOLUTION DESCRIPTION" and against the same the option "YES/NO" for voting. Select the option YES or NO as desired. The option YES implies that you assent to the Resolution and option NO implies that you dissent to the Resolution. (xii) Click on the "Resolutions File Link" if you wish to view the entire Resolutions.
- (xiii) After selecting the resolution you have decided to vote on, click on "SUBMIT". A confirmation box will be displayed. If you wish to confirm your vote, click on "OK", else to change your vote, click on "CANCEL "and accordingly modify your vote.
- (xiv) Once you "CONFIRM" your vote on the resolution, you will not be allowed to modify your vote.
- (xv) You can also take a print out of the voting done by you by clicking on "Click here to print" option on the Voting page. (xvi) If Demat account holder has forgotten the changed password then Enter the User ID and Captcha Codec lick on Forgot Password & enter the details as prompted by the system.
- (xvii) Non-Individual shareholders (i.e. other than Individuals, HUF, NRI, etc.) and Custodian are required to log on to https://www.evotingindia.com and register themselves as Corporates. A scanned copy of the Registration Form bearing the stamp and sign of the entity should be emailed to helpdesk.evoting@cdslindia.com. After receiving the login details a compliance user should be created using the admin login and password. The Compliance user would be able to link the account(s) / folio number for which they wish to vote on. The list of accounts should be mailed to helpdesk.evoting@cdslindia.com and on approval of the accounts they would be able to cast their vote. A scanned copy of the Board Resolution and Power of Attorney (POA) which they have issued in favour of the Custodian, if any, should be uploaded in PDF format in the system for the scrutinizer to verify the same.

### (xviii) In case you have any queries or issues regarding e-voting, you may refer the Frequently Asked Questions ("FAQs") and e-voting manual available at www.evotingindia.com under help section or write an email to helpdesk.evoting@cdslindia.com.

- **B.** In case of members receiving the physical copy: (i) Please follow all steps from sl. no. (i) to sl. no. (xvii) above to cast vote.
- **C.** The voting period begins on 26th July, 2015 from 10.01 a.m. and ends on 24th August, 2015 at 6.00 p.m. During this period shareholders of the Company holding shares either in physical form or in dematerialized form, as on the cut-off date (record date) of 17th July, 2015, may cast their vote electronically. The e-voting module shall be disabled by CDSL for voting thereafter.
- **D.** In case you have any queries or issues regarding e-voting, you may refer the Frequently Asked Questions ("FAQs") and e-voting manual available at www.evotingindia.com in under help section or write an email to helpdesk.evoting@cdslindia.com.

### **Physical Voting**

- 1. A Member desiring to exercise vote by Postal Ballot may complete this Postal Ballot Form and send it to the Scrutinizer in the enclosed Self Addressed Business Reply Envelope. Postage will be borne and paid by the Company. Envelopes containing Postal Ballots, if sent by courier at the expense of the Member will also be accepted.
- 2. This Form should be completed and signed by the Member (as per the specimen signature registered with the Company/Depository Participant). In case of joint holding, this Form should be completed and signed by the first named Member and in his absence, by the next named Member.
- 3. In case of shares held by companies, trusts, societies etc. the duly completed Postal Ballot Form should be accompanied by a certified true copy of Board Resolution/Authority.
- 4. The consent must be accorded by recording the assent in the Column 'FOR' and dissent in the Column "AGAINST' by placing a tick mark ( $\checkmark$ ) in the appropriate column.
- 5. Unsigned Postal Ballot Forms will be rejected.
- 6. Duly completed Postal Ballot Forms should reach the Scrutinizer not later than 6.00 p.m. on 24th August, 2015. All Postal Ballot Forms received after this date will be treated as if reply from such Member has not been received.
- 7. A Member may request for a duplicate Postal Ballot Form from the RTA as mentioned in point no-2 of instruction, if so required. However, the duly filled in duplicate Postal Ballot Form should reach the Scrutinizer not later than the date and time specified at item No. 6 above.
- 8. Members are requested not to send any other paper along with the Postal Ballot Form in the enclosed postage prepaid Self-Addressed Business Reply envelope.
- 9. The Scrutinizer's decision on the validity of a Postal Ballot Form will be final.
- 10. The result of the Postal Ballot will be declared on Friday, 28th August, 2015 at the Corporate Office of the Company as specified in the Notice.